# Frankreich NewConference OneDay<br> **NewConference Polity And Access Dedienungsanleitung für den Vorsitzenden**

Bedienungsanleitung für den Vorsitzenden

Sie organisieren eine Telefonkonferenz mit newConference OneDay. Wenn Sie unten stehende, einfache Schritte durchführen, starten Sie Ihre Konferenz problemlos.

### Schritt 1: Fragen Sie einen Pincode an

Besuchen Sie www.newconference.fr und fragen Sie einen kostenlosen Pincode an (OneDay → Jetzt loslegen → Pincode anfragen). Sie erhalten eine Pincode für Sie als Vorsitzender und eine Konferenzcode für die Teilnehmern direkt per Email.

# Schritt 2: Informieren Sie die Teilnehmer

Teilen Sie den Teilnehmern folgende Informationen mit:

- ✔ den Zeitpunkt, wann die Konferenz beginnt
- ✔ den Konferenzcode

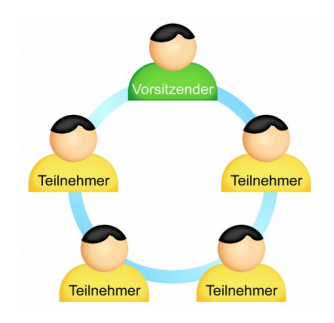

Die Anzahl der Konferenzteilnehmer ist nicht beschränkt und sie müssen nicht im Vorfeld registriert oder angemeldet werden.

✔ die Enwahlnummer von newConference: +33 182889153\*

# Schritt 3: Die Konferenz eröffnen

- $\vee$  Rufen Sie kurz vor dem vereinbarten Zeitpunkt +33 182889153\* an
- ✔ Drücken Sie die 2 um die Konferenz zu beginnen
- $\checkmark$  Geben Sie Ihren Pincode ein, gefolgt von Raute (#)

\* Oder eine Einwahnummer in einem anderen Land: www.newconference.fr/local

# Kostenlose Extras

NewConference bietet eine Anzahl kostenloser Funktionen, die Telefonkonferenzen einfacher machen.

### Internationale Zugangsnummern

NewConference bietet lokale Einwahlnummern in viele Ländern. Sie finden diese auf der Webseite: www.newconference.fr/local

# Die Konferenz aufnehmen

NewConference Konferenzen können kostenlos aufgezeichnet werden. Der Vorsitzende kann die Aufnahme auf zwei Weisen starten:

1. indem beim Einwahlvorgang vor der Eingabe des Konferenzcodes eine 3 anstelle der 2 gedrückt wird 2. durch Anklicken des Links "Diese Konferenz aufzeichnen" im Control Panel.

Nach Beenden der Konferenz kann die Aufzeichnung (kostenlos) von der newConference Website heruntergeladen werden.

# Sterne-Funktionen

Wenn Sie während der Konferenz die Sterne-Taste  $\left[\overline{\mathbf{\mathcal{F}}}\right]$  drücken, hören Sie ein Menü, das eine Anzahl nützlicher Funktionen bietet:

- $\sqrt{|\mathbf{\hat{x}}| \mathbf{1}}$  Mikrofon aus/an
- $\sqrt{|\mathbf{x}|/2}$  Sperre/entsperre für weiteren Konferenzzugang
- $\sqrt{|\mathbf{x}|(3)}$  Entferne letzten Konferenzteilnehmer
- $\sqrt{[*]}$  Lautsprecher leiser
- $\sqrt{[*]}$  Lautsprecher lauter
- $\sqrt{|\mathbf{x}|(7)}$  Mikrofon leiser
- $\sqrt{|\mathbf{\overline{*}}|}$  Mikrofon lauter
- $\boxed{\mathbf{\ast}\boxed{8}}$  Menü verlassen

# **Einladungsassistent**

Sie können die Teilnehmer auf unterschiedliche Arten informieren, z. B. per Email oder mit dem Einladungsassistenten. Diesen finden Sie auf www.newconference.fr.

# Control Panel

Mit dem Control Panel können Sie den Verlauf der Konferenz folgen: wer nimmt daran teil, wann wählte sich eine bestimmte Person ein und wann verließ derjenige die Konferenz.

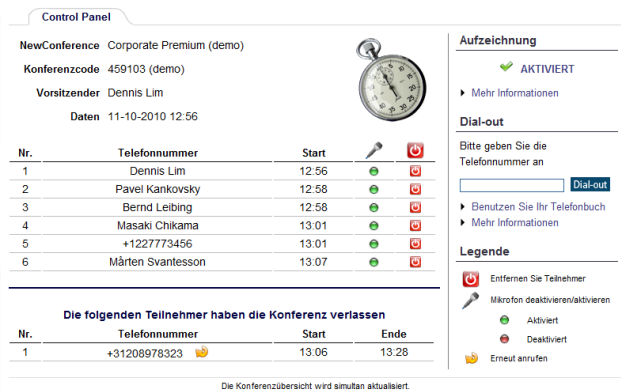

Control Panel Beispiel. Hier können Sie erkennen, wer an der Konferenz teilnimmt.